Legido Wiki - http://wiki.legido.com/

# **Invernadero**

Arduino Mega y raspberry 4

# **Arduino**

Sensor de temperatura digital DHT11

[http://www.electronicaembajadores.com/Productos/Detalle/37/SSHU004/modulo-sensor-humedad-y-te](http://www.electronicaembajadores.com/Productos/Detalle/37/SSHU004/modulo-sensor-humedad-y-temperatura---conectar-y-listo) [mperatura---conectar-y-listo](http://www.electronicaembajadores.com/Productos/Detalle/37/SSHU004/modulo-sensor-humedad-y-temperatura---conectar-y-listo)

Nos tenemos que descargar dos paquetes de bibliotecas (que no librerías) de adafruit de DHT

<https://github.com/adafruit/DHT-sensor-library>

dht-sensor-library-master.zip

Nos bajamos también las de Adafruit\_Sensor y las copiamos en el mismo directorio:

[https://github.com/adafruit/Adafruit\\_Sensor](https://github.com/adafruit/Adafruit_Sensor)

adafruit\_sensor-master.zip

Lo copiamos en:

/usr/share/arduino/libraries/DHT

He tenido que modificar un fichero porque me daba este error:

```
/usr/share/arduino/libraries/DHT/DHT.cpp: In member function 'bool
DHT::read(bool)':
/usr/share/arduino/libraries/DHT/DHT.cpp:30:3: error: 'UINT32_MAX' was not
declared in this scope
   UINT32 MAX /**< Used programmatically for timeout.
\
\sim
```
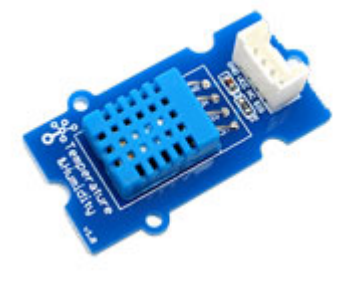

Enlace con la solución:

#### <https://forums.adafruit.com/viewtopic.php?f=25&p=847615>

He añadido la línea:

#define UINT32\_MAX 0xffffffff

Casi al principio del fichero:

/usr/share/arduino/libraries/DHT/DHT.cpp

Queda así:

#include "DHT.h"

```
#define UINT32_MAX 0xffffffff
#define MIN INTERVAL 2000 /**< min interval value */
#define TIMEOUT
```
En el código descomentamos DHT11 que es nuestro modelo. Está puesto el pin digital 2: #define DHTPIN 2

Queda asi

// Example testing sketch for various DHT humidity/temperature sensors // Written by ladyada, public domain #include "DHT.h" #define DHTPIN 2 // what digital pin we're connected to // Uncomment whatever type you're using! #define DHTTYPE DHT11 // DHT 11 //#define DHTTYPE DHT22 // DHT 22 (AM2302), AM2321 //#define DHTTYPE DHT21 // DHT 21 (AM2301) // Connect pin 1 (on the left) of the sensor to +5V // NOTE: If using a board with 3.3V logic like an Arduino Due connect pin 1 // to 3.3V instead of 5V! // Connect pin 2 of the sensor to whatever your DHTPIN is // Connect pin 4 (on the right) of the sensor to GROUND // Connect a 10K resistor from pin 2 (data) to pin 1 (power) of the sensor // Initialize DHT sensor. // Note that older versions of this library took an optional third parameter to // tweak the timings for faster processors. This parameter is no longer needed // as the current DHT reading algorithm adjusts itself to work on faster procs.

2023/09/08 06:38 3/8 Invernadero

```
DHT dht(DHTPIN, DHTTYPE);
void setup() {
   Serial.begin(9600);
   Serial.println("DHTxx test!");
   dht.begin();
}
void loop() {
   // Wait a few seconds between measurements.
   delay(2000);
   // Reading temperature or humidity takes about 250 milliseconds!
   // Sensor readings may also be up to 2 seconds 'old' (its a very slow
sensor)
  float h = dht.readHumidity();
   // Read temperature as Celsius (the default)
  float t = dht.readTemperature();
   // Read temperature as Fahrenheit (isFahrenheit = true)
  float f = dht.readTemperature(true); // Check if any reads failed and exit early (to try again).
  if (isnan(h) || isnan(t) || isnan(f)) {
     Serial.println("Failed to read from DHT sensor!");
     return;
   }
   // Compute heat index in Fahrenheit (the default)
  float hif = dht.computeHeatIndex(f, h);
   // Compute heat index in Celsius (isFahreheit = false)
  float hic = dht.computeHeatIndex(t, h, false);
   Serial.print("Humidity: ");
   Serial.print(h);
   Serial.print(" %\t");
   Serial.print("Temperature: ");
   Serial.print(t);
   Serial.print(" *C ");
   Serial.print(f);
   Serial.print(" *F\t");
   Serial.print("Heat index: ");
   Serial.print(hic);
   Serial.print(" *C ");
   Serial.print(hif);
   Serial.println(" *F");
}
```
La conexión es:

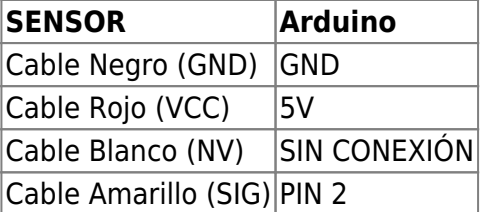

En Tools > Board seleccionamos:

Arduino Mega 2560

Seleccionamos también Tools > Serial Port

Pulsamos el botón de compilar y el de upload.

Si va bien, abrimos la ventana para ver los resultados, Tools > Serial Monitor (o Ctrl+Shit+M)

Nos tiene que salir algo así:

```
Temperature: 22.00\hat{A}^{\circ}CHumidity: 36.00%
```
Modifico el script para que tenga una salida en una línea del tipo:

36.00 22.00

Código de Arduino

```
#include "DHT.h"
#define DHTPIN 2 // what digital pin we're connected to
#define DHTTYPE DHT11 // DHT 11
DHT dht(DHTPIN, DHTTYPE);
void setup() {
  Serial.begin(9600);
   dht.begin();
}
void loop() {
  delay(2000);
  // Reading temperature or humidity takes about 250 milliseconds!
   // Sensor readings may also be up to 2 seconds 'old' (its a very slow
sensor)
 float h = dht.readHumidity();
   // Read temperature as Celsius (the default)
  float t = dht.readTemperature();
  // Read temperature as Fahrenheit (isFahrenheit = true)
   float f = dht.readTemperature(true);
```

```
 // Check if any reads failed and exit early (to try again).
  if (isnan(h) || isnan(t) || isnan(f)) {
     Serial.println("Failed to read from DHT sensor!");
     return;
   }
   // Compute heat index in Fahrenheit (the default)
  float hif = dht.computeHeatIndex(f, h);
  // Compute heat index in Celsius (isFahreheit = false)
  float hic = dht.computeHeatIndex(t, h, false);
   Serial.print(h);
   Serial.print(" ");
   Serial.println(t);
}
```
Conecto arduino a la raspberry por usb y le pongo este código. Escribe en el fichero lecturas.txt una línea con la fecha, humedad y temperatura:

```
03/02/2021 23:30:04 43.00 13.00
```
Código de fichero leer.py

```
import serial
import time
from time import localtime, strftime
ser = serial.Serial('/dev/ttyACM0', 9600)
f = open("lecturas.txt", "a")x=ser.readline().split()
print x[0]
print x[1]
f.write(strftime("%d/%m/%Y %H:%M:%S ", localtime()))
f.write(x[0])
f.write(" ")
f.write(x[1])
f.write("\n")
f.close()
```
Pongo en el crontab:

•  $/10$  \* \* \* \* python /root/leer.py

## **Sensor humedad tierra**

Sensor YL-38 y YL-69

<https://www.taloselectronics.com/products/sensor-de-humedad-del-suelo-yl38-y-yl69>

```
Dimensiones YL-38: 30 x 16 mm
Dimensiones YL-69: 60 x 30 mm
```
Leémos el pin analógico y normalizamos el valor de 0-1024 a 0-100

```
void setup() {
   // initialize serial communication at 9600 bits per second:
   Serial.begin(9600);
}
void loop() {
   // read the input on analog pin 0:
  int sensorValue = analogRead(AO);
  int humedad = map(sensorValue, 0,1023,100,0);
   Serial.println(humedad);
   delay(5000);
}
```
## **Cámara**

Con la integrada:

Tomar foto

raspistill -o foto.jpg

Grabar vídeo

raspivid -o Desktop/video.h264

### **Camara HP por USB:**

La cámara HP es 1280×720. -i es input, 0 es /dev/video0

fswebcam -i  $0$  -r 1280x720 --jpeg 85 -D 1 fswebcam.jpg

Para la cámara genérica he instalado guvcview y reiniciado. La resolución es de 640×480

### **Cámara amazon**

streamer -f jpeg -o nueva\_streamer\_01.jpeg

Resolución 1280×960

## **Orange PI**

Hacemos nmap

```
Nmap scan report for OrangePi.home (192.168.1.133)
Host is up (0.0048s latency).
MAC Address: 02:42:A2:2B:D6:90 (Unknown)
```
Usuario: root/orangepi

Configuración wifi. Añadimos este fichero y reiniciamos:

```
/etc/network/interfaces.d/wlan0
```
auto wlan0 iface wlan0 inet dhcp wpa-ssid <mi red wifi> wpa-psk \*\*\*\*\*\*\*\*\*\*\*\*

### **Camara USB HP**

lsusb

```
Bus 003 Device 002: ID 03f0:a707 HP, Inc
```
Funciona en la raspberry

fswebcam -r 1280x720 --jpeg 85 -D 1 fswebcam.jpg streamer -f jpeg -o image.jpeg

# **Grafana**

Creamos BBDD en influx

```
curl -i -XPOST http://172.17.0.1:8087/query --data-urlencode "q=CREATE
DATABASE invernadero"
```
Si quisieramos borar la BBDD:

```
curl -i -XPOST http://172.17.0.1:8087/query --data-urlencode "q=DROP
DATABASE invernadero"
```
Para meter datos:

curl -i -XPOST 'http://172.17.0.1:8087/write?db=invernadero&precision=s' --

#### data-binary @todos.txt

El fichero todos.txt tiene este formato:

```
invernadero,sensor=interior humedad=83.00,temperatura=12.00 1612428604
invernadero,sensor=interior humedad=83.00,temperatura=12.00 1612429204
invernadero,sensor=interior humedad=82.00,temperatura=12.00 1612429804
invernadero,sensor=interior humedad=80.00,temperatura=14.00 1612430404
invernadero,sensor=interior humedad=75.00,temperatura=15.00 1612431004
invernadero,sensor=interior humedad=73.00,temperatura=14.00 1612431604
invernadero,sensor=interior humedad=73.00,temperatura=13.00 1612432205
invernadero,sensor=interior humedad=73.00,temperatura=14.00 1612432804
```
Podemos consultarlos:

```
curl -i -XPOST http://172.17.0.1:8087/query --data-urlencode
"db=invernadero" --data-urlencode "q=SELECT * FROM invernadero"
```
#### La gráfica la creamos así. Para que se rellene tenemos que poner en GROUP BY fill(linear)

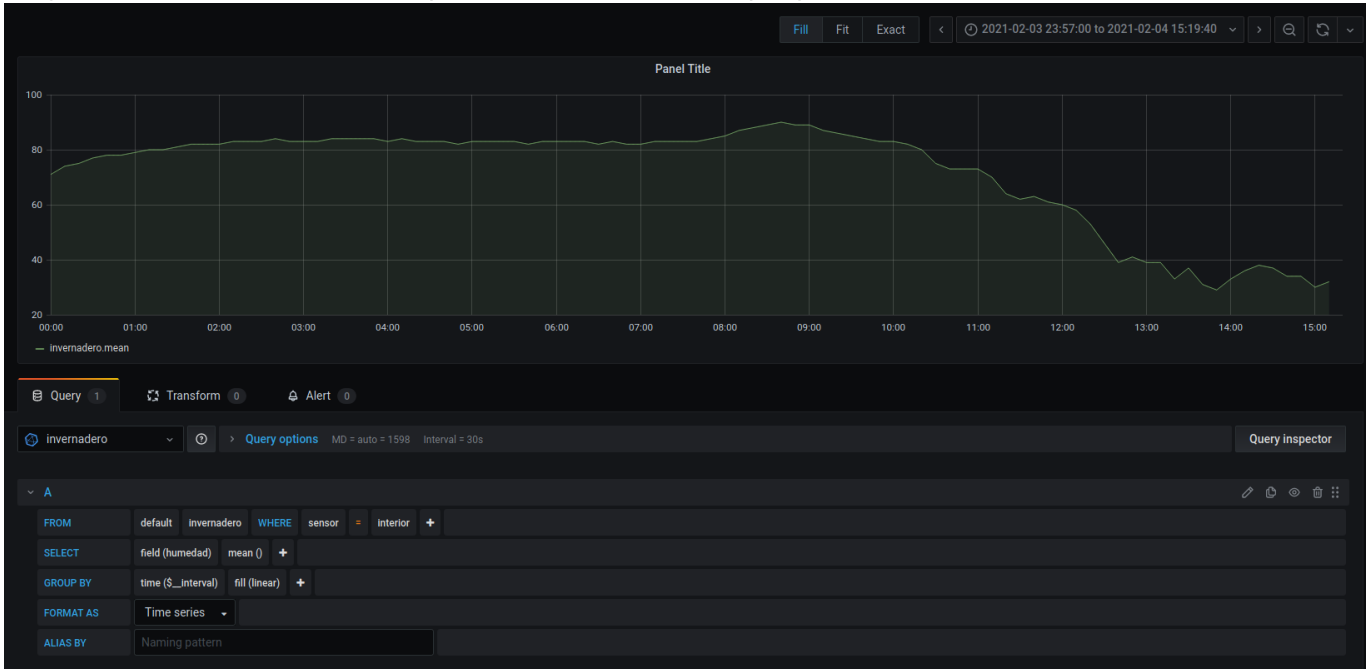

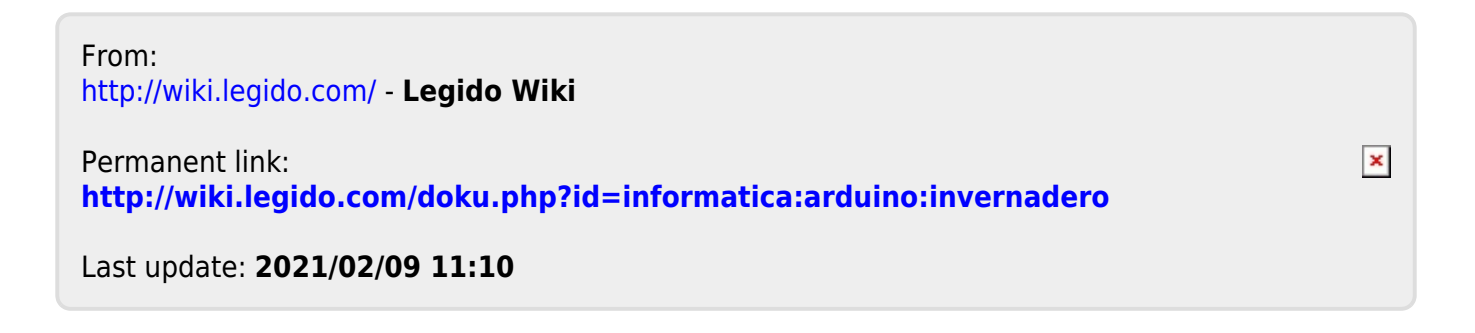